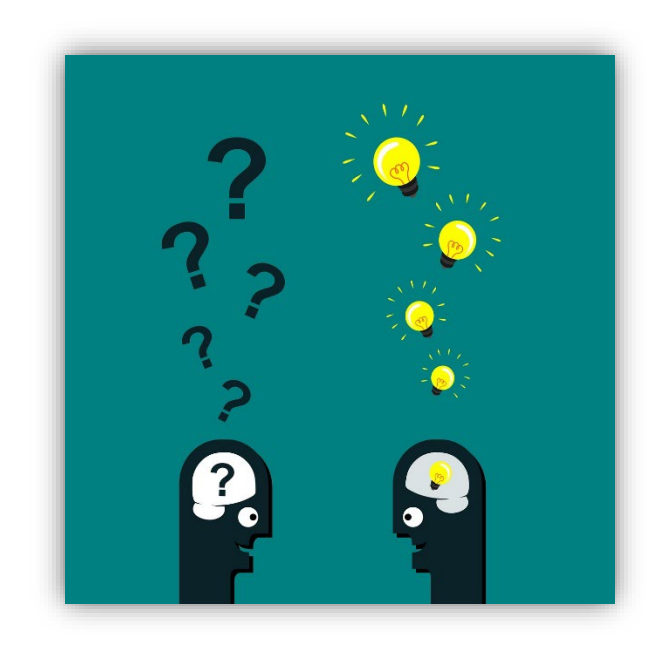

# *Foire Aux Questions Recherche avancée*

# **Table des matières**

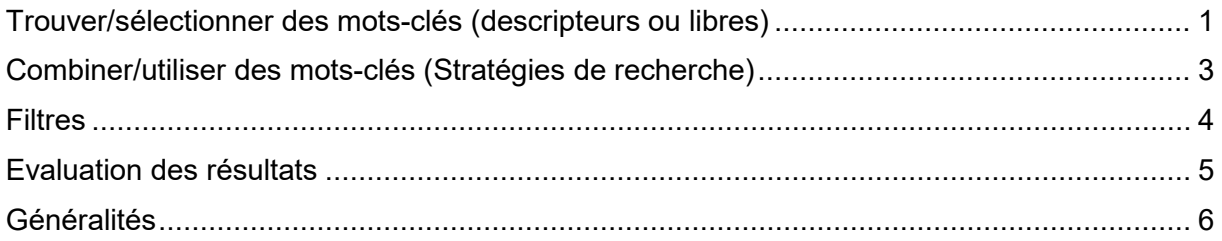

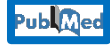

**CINAHL** 

**Publ**@ed Questions concernant uniquement PubMed

**Questions concernant uniquement CINAHL**

# <span id="page-1-0"></span>**Trouver/sélectionner des mots-clés (descripteurs ou libres)**

#### **Quelle est la différence entre un descripteur et un mot-clé libre ?**

On appelle « descripteur » les termes issus des thésaurus. Par exemple, un MeSH term est le descripteur du thésaurus de PubMed et un Cinahl Subject Headings est le descripteur du thésaurus de CINAHL. Et les « mots-clés libres » les mots-clés qui ne font pas partie des thésaurus.

#### **Comment savoir si mes mots-clés sont pertinents ?**

Cela va dépendre de votre question de recherche. Il est conseillé de toujours évaluer les résultats retournés par la base de données (par exemple, en lisant le titre et l'abstract) et d'adapter les mots-clés en fonction de ceux-ci. L'utilisation de descripteur peut vous faire gagner en pertinence dans vos résultats, mais peut aussi restreindre la recherche en fonction de votre thématique. Il ne faut pas hésiter à recommencer plusieurs fois la recherche pour vérifier la pertinence de vos mots-clés, en ajouter ou en supprimer, utiliser des synonymes, des abréviations/acronymes, etc...

#### **Combien de mots-clés (descripteurs ou mots-clés libres) dois-je choisir pour chacun de mes concepts ?**

Cela va dépendre de votre question de recherche et des concepts de cette dernière. Il n'existe pas de nombre de mots-clés à avoir (minimum ou maximum). Vous pouvez déjà commencer à construire votre équation en choisissant un descripteur par concept, et évaluer par la suite les résultats retournés par la base de données. Il est intéressant de repérer les articles pertinents trouvés, et de consulter la liste de descripteurs attribués à cet article : de ce fait, il sera possible de trouver d'autres mots-clés (descripteur ou mots-clés libres) pertinents pour votre recherche.

#### **Publ**Med  **Est-ce je suis obligé-e de passer par le HeTop et ses propositions en MeSH terms pour traduire mes mots-clés ?**

Non, ce n'est pas une obligation. Toutefois, l'avantage de l'outil HeTOP est qu'il va traduire votre terme du français vers l'anglais ET trouver son équivalent en MeSH term. Si vous souhaitez uniquement traduire des mots-clés du français vers l'anglais, dans le but de les utiliser en mots-clés libres, un traducteur en ligne est largement suffisant (attention, ne vous indiquera pas s'il s'agit d'un MeSH terms).

#### Publ<sub>Med</sub>  **Est-ce que je dois utiliser les synonymes MeSH proposés dans le HeTOP ?**

Non, pas forcément. Dans votre recherche, si vous utilisez le MeSH term (« libellé préféré » dans HeTOP), cela va inclure les synonymes MeSH proposés plus bas dans le HeTOP. Par contre, l'utilisation de ces synonymes MeSH en tant que mots-clés libres peut être intéressante, si vous variez vos champs de recherche avec Title/Abstract.

#### **Est-ce que je dois utiliser uniquement des descripteurs ou puis-je utiliser des mots-clés libres ?**

Cela va dépendre de votre question de recherche. Il est conseillé de déterminer des listes de mots-clés libres et de descripteurs et ensuite de tester diverses équations en variant les équilibres entre descripteur et mots-clés libres, en fonction des résultats retournés. C'est l'évaluation des articles retournés par les équations qui va vous permettre de déterminer la pertinence de votre équation de recherche et de varier cet équilibre.

**CINAHI** 

#### **Puis-je utiliser des MeSH terms dans ma recherche sur CINAHL ?**

Ces deux bases de données possèdent des thésaurus différents.

Medline via PubMed utilise les MeSH terms, alors que CINAHL utilise les Cinahl Subject Headings. Ces deux thésaurus étant liés au domaine de la santé et du médical, il est normal que certains termes soient conjoints entre les deux.

Il est quand même préférable d'aller vérifier si les termes proposés par le Cinahl Subject Headings sont les mêmes que les termes proposés par le thésaurus de Pubmed, et les modifier si besoin.

### **CINAHI**

#### **Pourquoi est-il important que je coche « Explode » dans le Cinahl Subject Headings (thésaurus de CINAHL) ?**

Par défaut, la recherche avec un MeSH Term incluera automatiquement les termes qui se trouvent en-dessous de la hiérarchie dans le MeSH.

Au contraire, CINAHL n'effectue pas cela automatiquement.

De ce fait, pour garder une cohérence et le même niveau de finesse dans vos équations de recherche, nous conseillons de cocher dès que cela est proposé (et si pertinent en fonction de votre question de recherche), l'option « Explode » dans CINAHL.

#### **Comment puis-je trouver facilement des mots-clés libres ?**

Plusieurs solutions existent pour trouver des mots-clés libres, pour compléter votre équation de recherche. Vous pouvez … :

- 1. Parcourir les résultats d'une recherche préliminaire et regarder dans le titre et dans l'abstract si des termes spécifiques en ressortent
- 2. Trouver des synonymes à l'aide de Google, ChatGPT ce dernier fourni des listes de termes, mais qui peuvent parfois être hors-sujet- etc...
- 3. Regarder avec vos pairs

#### **Quel est l'intérêt des mots-clés libres si les descripteurs résument parfaitement le concept que je recherche ?**

Si vous avez de très bons résultats avec uniquement des descripteurs, il ne sera pas nécessaire de rajouter des mots-clés libres.

## <span id="page-3-0"></span>**Combiner/utiliser des mots-clés (Stratégies de recherche)**

#### **Puis-je effectuer une recherche avec une phrase ou expression au lieu d'utiliser des mots-clés ?**

Il est possible de rechercher par phrase ou expression exacte (par ex. si vous avez un titre d'article très précis) s'il s'agit par exemple d'un titre d'article, ou d'un concept bien défini. Toutefois, cette stratégie de recherche va limiter les résultats trouvés, et il est préférable d'utiliser les techniques de combinaison de mots-clés avec les opérateurs booléens et les parenthèses associées.

#### **Comment puis-je rechercher des articles avec une population cible ?**

Différentes techniques existent, avec des descripteurs (ou par filtre) ou avec des mots-clés libres. Précisons ici que l'utilisation de descripteurs pour la population n'est pas forcément toujours pertinente. A titre d'exemple, le terme « Aged » retourne beaucoup de résultats, ce qui peut noyer les articles intéressants (ex. patients aged more than 18 years old). Vous avez aussi la possibilité d'utiliser les filtres pour la population, mais attention, car cela peut aussi exclure des résultats pertinents (voir le chapitre sur les « Filtres »). Enfin, la population concernée peut être ciblée rapidement en parcourant l'abstract.

#### **Est-ce que l'ordre des descripteurs entrés sur les bases de données doit être le même que dans ma question de recherche ?**

Non, l'ordre des mots-clés (libres ou descripteurs) n'est pas important dans votre équation de recherche. Il est toutefois important de bien respecter les parenthèses et l'ordre de celles-ci, ainsi que la logique de priorité entre les opérateurs booléens. Toutefois, pour des questions de lecture et de compréhension de votre équation de recherche (par exemple pour la correction de cette dernière par votre référent-e), il peut être intéressant de regrouper les MesH terms et les mots-clés libres à la suite, dans un même concept.

#### **Combien d'équations puis-je utiliser pour ma recherche ?**

En général, vous allez avoir une seule équation finale pour votre question de recherche. Si vous voulez montrer la démarche de votre recherche, il est possible de documenter les étapes de construction de votre équation. Dans une équation, vous pouvez avoir plusieurs concepts. Généralement nous conseillons entre 3 et 4 concepts, car plus il y a de concept, plus cela va restreindre votre recherche.

#### **Pourquoi est-ce que je dois mettre des parenthèses dans mon équation de recherche ?**

Les équations de recherche suivent une logique qui pourrait se rapporter à l'algèbre. C'est-àdire, que l'outil de recherche va d'abord s'intéresser au contenu des parenthèses, avant de combiner les résultats des parenthèses entre elles. Si vous supprimez les parenthèses ou que vous les renseignez de manière incorrecte, vous allez perdre la logique entre vos concepts et les résultats de votre recherche vont être complétement biaisés.

#### **Publ**Med  **Je ne comprends pas très bien la différence des résultats obtenus entre les 3 méthodes de recherches présentées sur la vidéo tutoriel de PubMed…**

Voici quelques informations supplémentaires à propos des trois méthodes de recherche que nous conseillons sur PubMed :

- 1. Recherche uniquement par la Query Box : cela lance votre recherche avec tous les concepts combinés ensemble. Cette méthode est utile pour une recherche préliminaire ou simple, mais il sera plus compliqué d'évaluer les résultats pour chaque concept et d'adapter vos mots-clés.
- 2. Recherche via l'historique de recherche : cette technique est conseillée pour les recherches plus complexes, comme pour vos travaux de bachelor. Elle permet d'évaluer les recherches concept par concept et de les adapter si nécessaire. Les corrections et adaptations sont plus aisées.
- 3. Recherche via le MeshDatabase : cette technique permet de rechercher directement via le thésaurus MeSH inclus dans PubMed. Elle vise des recherches avec les MeSH terms uniquement. Elle vise aussi les recherches plus avancées.

En somme, les trois recherches peuvent conduire à des résultats pertinents : cela dépend de l'utilisation de PubMed et de la détermination des mots-clés.

#### **Est-ce que je peux utiliser d'autres langues que l'anglais dans les bases de données comme PubMed et CINAHL?**

L'interrogation dans ces deux bases de données s'effectue uniquement en anglais. Bien que les résultats retournés soient majoritairement en langue anglaise, il est possible de trouver des résultats dans d'autres langues. Attention toutefois à ne pas vous focaliser uniquement sur des résultats en français ou dans une autre langue. En effet, la littérature scientifique étant majoritairement anglophone, il est préférable de traduire le contenu des articles dans des traducteurs en ligne, plutôt que d'exclure un article pertinent et intéressant pour des questions de lecture. Vous pouvez par exemple utiliser l'extension de navigateur Google Translate, ou encore le traducteur en ligne DeepL.

### <span id="page-4-0"></span>**Filtres**

#### **Quels sont les bons filtres « article type » à appliquer en fonction du type d'étude ?**

Il est préférable de rajouter des termes libres dans votre équation, pour cibler ou exclure des types d'études. Dans un premier temps, vous pouvez rajouter le terme « Study ». Cela permettra de cibler vos résultats sur les études, et exclura les Review (revue de littérature = étude secondaire).

#### **Est-ce que si je mets trop de filtres, cela risque de me faire louper des articles pertinents ?**

Oui, en effet. Cela va dépendre des filtres utilisés. A titre d'exemple,, nous déconseillons fortement d'utiliser le filtre « Free Full Text » (dans PubMed) et « Full Text » (dans CINAHL), qui va réduire le contenu à tous les articles disponibles librement (donc hors VPN et hors réseau institutionnel). Toutefois, rappelons ici qu'en tant qu'étudiant-e, vous bénéficiez d'une connexion institutionnelle, qui vous donne un accès élargi aux abonnements de revues et articles de la Bibliothèque. Il est aussi possible de commander des articles gratuitement (pour les membres HEdS) auprès de la Bibliothèque. D'une manière générale, si vous utilisez des filtres, évaluez bien les résultats retournés, et en fonction de ceux-ci, renoncez à utiliser les filtres.

#### **Comment puis-je réduire au maximum le nombre de résultats en utilisant les filtres ?**

Il pourrait être tentant d'utiliser les filtres pour réduire rapidement votre nombre de résultats. Toutefois, l'utilisation de filtre est indiquée uniquement si votre équation de recherche est pertinente, complète et contient déjà des mots-clés pertinents. A la place d'utiliser des filtres, pour réduire vos résultats, vous pouvez soit ajouter un nouveau concept (en fonction de votre question de recherche), soit réduire le nombre de mots-clés ou utiliser des mots-clés plus généraux.

### **Comment puis-je choisir des filtres bien adaptés pour ma question de recherche ?**

D'une manière générale, nous conseillons d'utiliser les filtres dans un second temps. En effet, certains filtres peuvent omettre des résultats pertinents. Par exemple, le filtre année de publication pourrait exclure un article très intéressant, mais qui se trouve dans l'année juste avant la potentielle restriction imposée pour votre travail. Si vous utilisez des filtres, évaluez bien les résultats retournés ! Vous pouvez aussi demander à votre référent-e de valider ou non l'utilisation de filtre.

### <span id="page-5-0"></span>**Evaluation des résultats**

### **A partir de combien de résultats dois-je réajuster mon équation ?**

Cela va dépendre de votre question de recherche, mais nous pouvons donner un ordre d'idées. Entre 30-50 et 150 résultats on peut dire que c'est un résultat raisonnable. En dessous de 30-50 résultats, on peut ne pas avoir d'articles pertinents et si vous rajoutez un filtre, cela réduira encore plus les résultats. Au contraire, trop de résultats, va être embêtant pour trier les articles et en ressortir les plus pertinents. D'une manière générale, il vaut mieux se concentrer sur la nature des articles et leur pertinence avant de regarder uniquement le nombre de résultats.

#### **Comment puis-je savoir si ma recherche correspond bien à mes mots-clés ?**

Les résultats affichés par PubMed indiquent en surbrillance les termes issus de votre recherche (surlignage dans le titre ou dans l'abstract). Dans CINAHL, les termes sont indiqués en gras. Il est très conseillé de prendre connaissance du titre et de l'abstract de l'article pour déterminer la pertinence du résultat. Vous pouvez aussi regarder dans l'article les keywords de l'auteur et les descripteurs qui ont été attribués à l'article.

### **J'ai trouvé un article indiqué comme « rétracté » sur PubMed. Puis-je l'utiliser tout de même ?**

Nous conseillons de ne pas utiliser les articles notifiés comme « article retraction » dans PubMed. En effet, il est possible qu'un article soit retiré d'un journal pour différentes raisons (plagiat, infraction du copyright, erreurs dans la recherche, problèmes de reproduction de la recherche, fausses données, etc… [info ici\)](https://academicguides.waldenu.edu/library/academicpublishing/retraction). Pour toutes ces raisons, nous conseillons de ne pas utiliser ces articles, dont le contenu scientifique est sujet à controverse.

**Sur quels critères puis-je me baser pour évaluer la qualité des sources que je trouve ?** Ces informations sont fournies lors de votre cursus académique.

## <span id="page-6-0"></span>**Généralités**

#### **Sur quel(s) outil(s) de recherche dois-je me focaliser pour faire des recherches afin de ne pas me disperser et pour avoir des informations probantes ?**

D'une manière générale, le choix de l'outil de recherche va dépendre de vos besoins en termes d'information scientifique. Nous conseillons très souvent de varier les outils de recherche, afin d'avoir le maximum de résultats pertinents.

PubMed est une des bases de données biomédicale majeure que vous pouvez utiliser : elle retourne principalement des articles scientifiques en langue anglaise, qui reflètent des informations probantes. Vous pouvez effectuer votre recherche sur CINAHL, Embase ou PsycInfo en fonction de votre thématique de recherche. Les [pages web de la Bibliothèque](https://www.hesge.ch/heds/la-heds/bibliotheque/acces-aux-documents) proposent un très large panel de bases de données thématiques.

### **Y a-t-il des ateliers ou des formations disponibles pour apprendre à mieux utiliser les ressources informatiques de la Bibliothèque ?**

Oui, la Bibliothèque propose des formation Express sur les bases de données (PubMed, Embase, CINAHL, etc…) ou sur d'autres outils de recherche. Nous proposons également des ateliers questions réponses sur toutes thématiques confondues, en lien avec la recherche ou les citations / références. Vous pouvez vous inscrire directement depuis nos pages web.

**A quelle fréquence PubMed est-il mis à jour ?** 

PubMed est mis à jour de manière quotidienne.